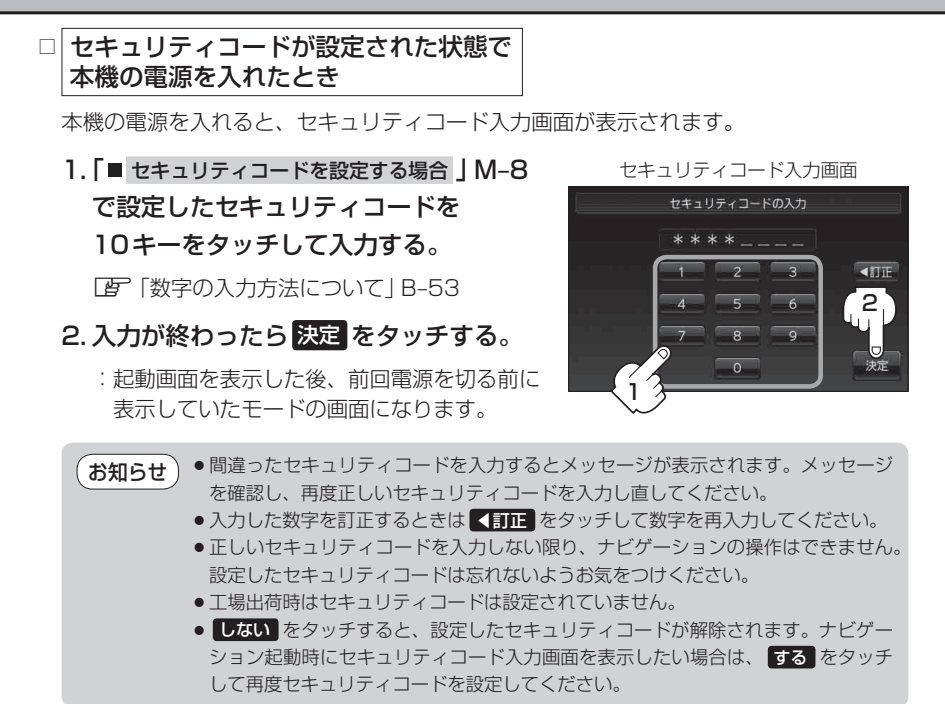

- セキュリティコードを解除する場合
	- ① しない をタッチする。
		- :セキュリティコード入力画面が表示されます。

セキュリティ設定画面 (セキュリティコードONの場合)

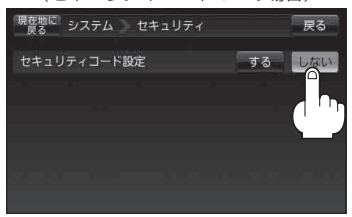

## ② 現在のセキュリティコードを10キーを タッチして入力し、 決定 をタッチする。

「数字の入力方法について」B‒53

: 設定を保存しシステムのメニュー画面に戻りま す。

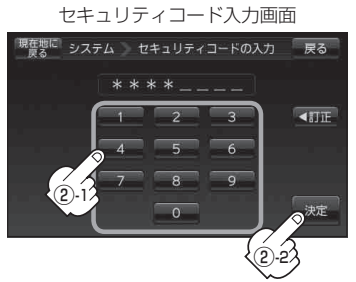

**共**